**EqEd**

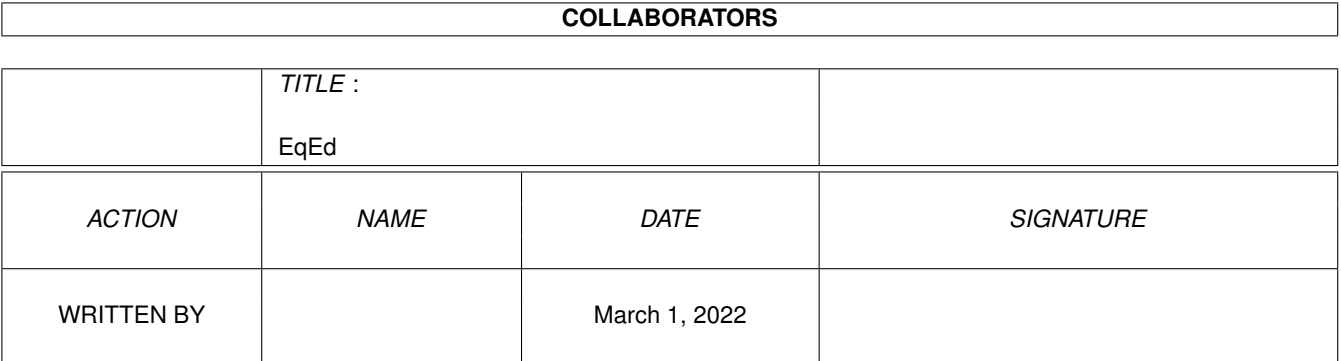

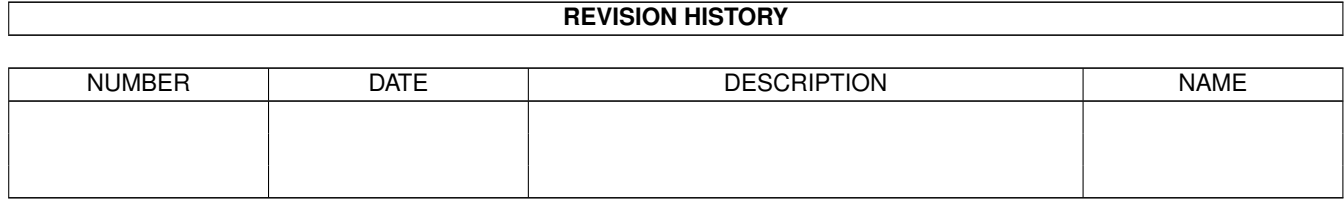

# **Contents**

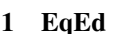

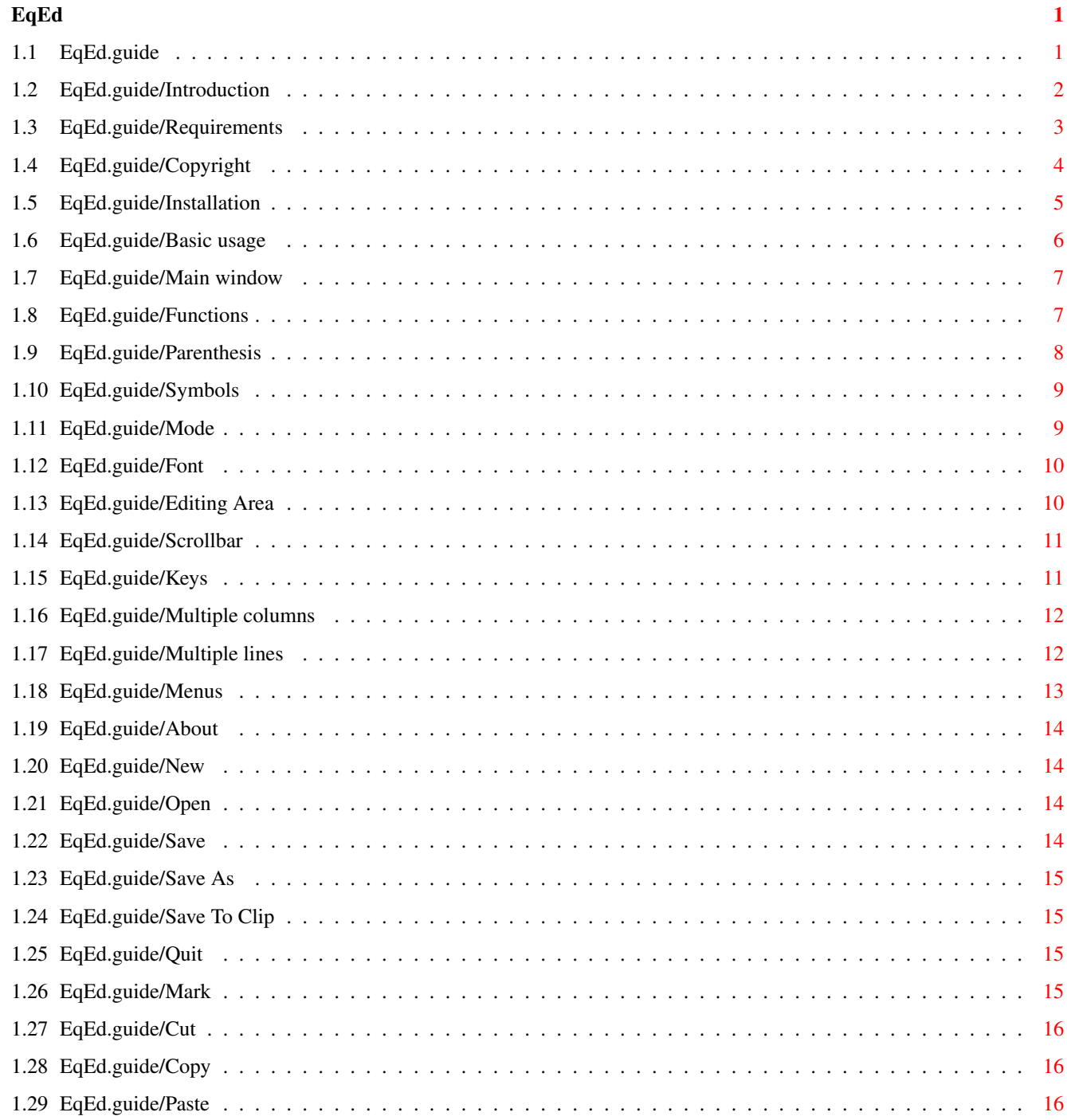

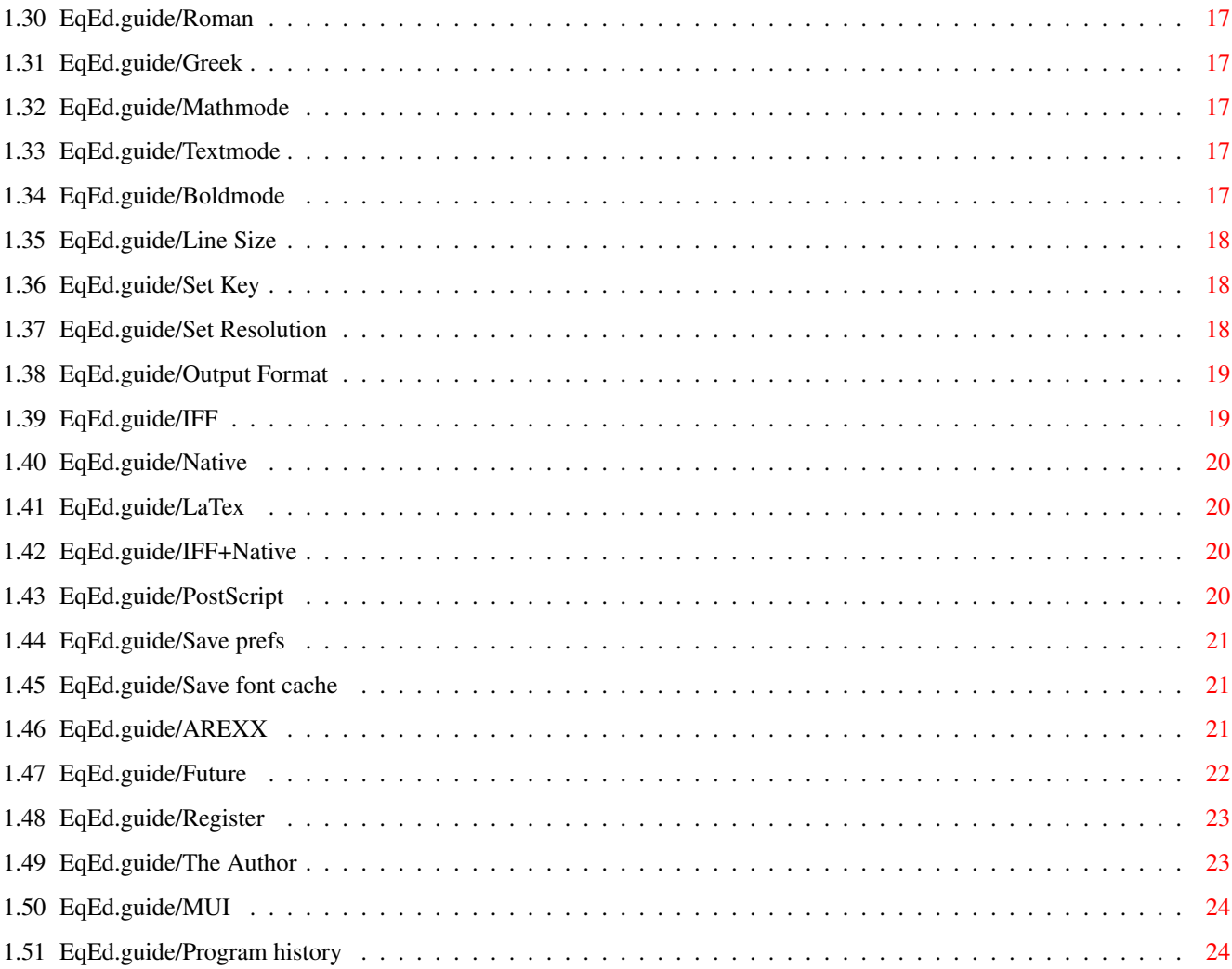

## <span id="page-4-0"></span>**Chapter 1**

**EqEd**

## <span id="page-4-1"></span>**1.1 EqEd.guide**

\*\*\*\*\*\*\*\*\*\*\*\*\*

Equation Edit

#### Equation Edit (EqEd) is a program to create mathematical equations and expressions, which is to be inserted in a report or similar. It supports output to LaTex and wordprocessors.

This is for version 0.91 Beta release

```
Introduction
    - What is this thing
Requirements
    - Will it run on my system?
Copyright
       - Legal stuff
Installation
    - How to get it to work - read it!
Basic usage
    - Quick start
Main window
     - The explanation of gadgets
Keys
            - Which keys does what
Menus
           - How to get it onto disk
AREXX
           - How to integrate it into your wordprocessor
```
Future - What is to come Register - Don't worry - no ShareWare fee The Author - That's me

Appendix:

============

**MUT** 

- What is MUI and how to use it

Program history

#### <span id="page-5-0"></span>**1.2 EqEd.guide/Introduction**

Introduction

Until now the wordprocessors available for the Amiga computers has been missing a lot of the features, which wordprocessors for the PC has. One of these is the ability to write complex mathematical expressions, which is important if you are making a scientific paper, report and such. So far the only choice has been to use LaTex, which makes great output, but it takes time to learn, since it's actually a whole programming language. It is also easier (but not necessarily faster) to use a WYSIWYG interface, especially if you are just doing a few expressions.

This is were my program comes in. It lets you design your expressions in a (hopefully) easy to understand WYSIWYG manner, and export it for insertion in your favourite wordprocessor like FinalWriter, WordWorth or a DTP-program like PageSetter. I've only seen one program, called Math Paint, which tried to do something similar, but as its name says was a paint program not an real editor, and I didn't like it.

This is released as a public beta version. This means it doesn't have all the functions the final release will have and probably it contains numerous bugs. This is manual is by no means finished, but look at

> Future and Register for more information on this and the betarelease.

For a quick try read the Installation part first please, and then start it. Unknown functions is described by pressing help-key. Here is a list of some of EqEd's features: It's WYSIWYG. No need remember how a fraction or integral is done. It support Multiple lines and Multiple lines . Unlimited nesting of fractions, roots etc. Output in LaTex , PostScript and IFF . Unlimited size of equations Userdefineable shortcut keys - see Set Key Uses MUI - some might thinks that's a fault, not a feature :-) Online help. Press Help-key with pointer upon gadget or menu. Clipboard support

## <span id="page-6-0"></span>**1.3 EqEd.guide/Requirements**

============

Requirements

It needs an amiga running OS2.04 or better AND MIT

version 2.2 or

higher. It needs quite a bit of memory and harddiskspace (I think using it on a diskbased system would be very painful!), but it depends on the resolutions wanted. If for instance you want to make equations for a 300x300 dpi printer and save in IFF-format, the fonts alone needs over 800kb of space in memory and cached on disk. That is why 1MB of free ram and diskspace is an absolut minimum and saving IFF-files in a decent resolution demands at least 0.5 MB more. Of course a fast processor won't be bad either as

MITT

isn't that fast and the current version of EqEd is rather slow. A stock A1200 with harddisk should be able to run it with out any problems, but of course no wordprocessor

=========

can run at the same time.

## <span id="page-7-0"></span>**1.4 EqEd.guide/Copyright**

Copyright

I hold the copyright for the program and its documentation, but you may of course use any produced equations as you see fit. It may also be distributed freely as long as there is no charge except for disk and a minimal copying fee. It may not be distributed as part of a commercial package or on a magazine disk without my written permission!

In case of doubt please contact me rather than assuming something that might be wrong - see The Author for address.

Of course I will take no responsability for any damage whatsoever caused by any function or malfunction caused by the program.

I didn't construct the fontrender so I have to include the following copyright notice about the fontrender engine:

Copyright International Business Machines, Corp. 1991

All Rights Reserved

Copyright Lexmark International, Inc. 1991

All Rights Reserved

Portions Copyright (c) 1990 Adobe Systems Incorporated.

All Rights Reserved

License to use, copy, modify, and distribute this software and its documentation for any purpose and without fee is hereby granted, provided that the above copyright notice appear in all copies and that both that copyright notice and this permission notice appear in supporting documentation, and that the name of IBM or Lexmark or Adobe not be used in advertising or publicity pertaining to distribution of the software without specific, written prior permission.

IBM, LEXMARK, AND ADOBE PROVIDE THIS SOFTWARE "AS IS", WITHOUT ANY WARRANTIES OF ANY KIND, EITHER EXPRESS OR IMPLIED, INCLUDING, BUT NOT LIMITED TO ANY IMPLIED WARRANTIES OF MERCHANTABILITY, FITNESS FOR A PARTICULAR PURPOSE, AND NONINFRINGEMENT OF THIRD PARTY RIGHTS. THE ENTIRE RISK AS TO THE QUALITY AND PERFORMANCE OF THE SOFTWARE, INCLUDING ANY DUTY TO SUPPORT OR MAINTAIN, BELONGS TO THE LICENSEE. SHOULD ANY PORTION OF THE SOFTWARE PROVE DEFECTIVE, THE LICENSEE (NOT IBM, LEXMARK, OR ADOBE) ASSUMES THE ENTIRE COST OF ALL SERVICING, REPAIR AND CORRECTION. IN NO EVENT SHALL IBM, LEXMARK, OR ADOBE BE LIABLE FOR ANY

SPECIAL, INDIRECT OR CONSEQUENTIAL DAMAGES OR ANY DAMAGES WHATSOEVER RESULTING FROM LOSS OF USE, DATA OR PROFITS, WHETHER IN AN ACTION OF CONTRACT, NEGLIGENCE OR OTHER TORTIOUS ACTION, ARISING OUT OF OR IN CONNECTION WITH THE USE OR PERFORMANCE OF THIS SOFTWARE.

#### <span id="page-8-0"></span>**1.5 EqEd.guide/Installation**

Installation

============

It is important you read these simple instructions for the program to function properly.

I guess you have already unpacked the archive, since you can read this and this should have made a directory with EqEd and a few extra files. It has an icon for the directory and the program and doubleclicking on the icon should start program. The first time you start the program it will popup a set resolution window, where you setup the fontsize and resolutions you need, see Set Resolution

for

.

details. When you press okay it will start to render the fonts, which will take a lot of time. When it is done it asks for permission to save font cache. Select "Yes" and you won't have to wait when starting it next time. It will then render the IFF-fonts and postscriptmetrics. This takes about 10 minutes on a 25MHz 68030 - I hope to improve the speed later. When it is finally done is has created four files:

EqEd.config: holds the resolutions and other things. See Set Key

EqEdCache.screen: holds the fonts for the the screen display.

EqEdCache.printer: holds the fonts for the IFF-file saves. May be deleted if you'll only use LaTex or PostScript output.

EqEdCache.ps: holds fontinfo for PostScript saves. May be deleted if you'll only use LaTex or IFF output.

After these has been made, starting the program will be much faster and you should be ready to use it.

About the fonts.

The program uses adobe type 1 font alse called postscriptfonts. This allows me to scale the fonts freely and to generate postscript output. I've included four fonts, which origine from the ghostscript package and they are freely distributable. If you don't like the fonts - they aren't very pretty - you can replace them with some of your own, either by overwriting mine or tell EqEd the name of yours. The latter is done in the file "FontNames". It's default entry is:

Times-Roman.pfb

Times-Italic.pfb

Times-Bold.pfb

Symbol.pfb

You can replace them with your names with full path. It should be obvious what type of chars the font should contain. Don't delete my Symbol font before you try your own - there seems to be trouble with some Symbol fonts, not containing all the symbols or calling them something wrong! If you have already saved a font cache you need to delete that!

The fonts are rendered by the fontengine found in X-windows, see

Copyright for more information.

NOTE: I just discovered that my fontrenderer doesn't handle ghostscript fonts, so I had to include the Utopia font from Adobe instead. The postscript output still refers to the Times font, so if you need postscript output, you also need to install a Times font for proper displacements. I hope to solve this problem before the next release - knowledge of a freely distributable Times clone and mathematical fonts would be appreciated.

The Utopia font is accompanied by the following notice:

Permission to use, reproduce, display and distribute the listed typefaces is hereby granted, provided that the Adobe Copyright notice appears in all whole and partial copies of the software and that the following trademark symbol and attribution appear in all unmodified copies of the software:

Copyright (c) 1989 Adobe Systems Incorporated Utopia (R) Utopia is a registered trademark of Adobe Systems Incorporated

The Adobe typefaces (Type 1 font program, bitmaps and Adobe Font Metric files) donated are:

Utopia Regular Utopia Italic Utopia Bold Utopia Bold Italic

## <span id="page-9-0"></span>**1.6 EqEd.guide/Basic usage**

===========

Basic usage

Using EqEd should be quite straight forward. Enter the expression using the keyboard as usual for text and number, changing the font with the two cyclegadgets. Special mathematical symbol can be entered using the toolbars. Editing can be done by both keyboard and mouse, cutting and copying parts of the expression to be placed elsewhere in the expression. The return key enables multiple lines in the expression, while tab makes leftjustified columns. For faster insertion of symbols, function, greek letters you can use the Set Key menu to create keyboard shortcuts for those. Use Save prefs to remember the shortcuts after quiting the program. The expression can be saved in five different formats, see Output Format about those.

This should cover the basic usage. More detailed information is available in the following sections Main window ,

Keys and Menus

#### <span id="page-10-0"></span>**1.7 EqEd.guide/Main window**

===========

Main window

The main window consists of areas laid out as this:

Functions

Parenthesis

Symbols

Mode

Font

Editing Area

Scrollbar

Click on the appropriate gadget for a description.

## <span id="page-10-1"></span>**1.8 EqEd.guide/Functions**

 $\rm EqEd$  8 / 26

Functions

=========

In expressions the names of variables are often written in an italics-font, while function is written in non-italics. To avoid changing

Mode and typing too much, the most common functions is included in this popupmenu. Just click on the gadget besides the "Functions" text, and you will get listview of the functions. Doubleclicking will enter the function at the cursor.

Some of the functions has limits placed above or/and below the functionname. If you don't need the limit, just move the cursor out of field and the limit disappears. Moving the cursor back into the limit and it will reappear. Currently there is no way to get limits to a function which doesn't have it build in already - this might change if there is a need.

If you need a specific function often, you can make a shortcut key with the

```
Set Key
menu.
```
## <span id="page-11-0"></span>**1.9 EqEd.guide/Parenthesis**

Parenthesis

Parenthesises can be entered manually, but when embracing large expressions it is often easier to read if the height of the parenthesis is the same as the height of the embraced expression. This is what this gadget is for. Clicking on it will open a new moveable window which contain four gadgets with different types of parenthesises or similar symbols. Clicking on one of these enters the beginning parenthesis and the end parenthesis with cursor between them. Entering high expression will let the parenthesis grow as the expression grows.

```
Shortcut keys is done in the
                Set Key
                 menu.
   Note: currently the parenthesis-symbols doesn't grow, so it only
makes a difference in the
                LaTex
                 output, but it is to be implemented
```
===========

## <span id="page-12-0"></span>**1.10 EqEd.guide/Symbols**

Symbols

=======

These four symbol gadgets gives access to most common mathematical symbols, such as integrals, roots, fractions... Clicking on one of these opens a new window as with Parenthesis , where you can select the symbol you want. All symbols gives what the look like except the four lowest in last of the gadgets. These represent fraction, roots, exponents and indiices. Limits work as with Functions . Shortcut keys is done in the Set Key menu.

Note: currently there is probably quite a few symbols missing and the order isn't exactly logical, so I would like some comments on this one.

## <span id="page-12-1"></span>**1.11 EqEd.guide/Mode**

 $=$  $=$  $=$  $=$ 

Mode

If you look at mathematical expressions in books, most use an italics-font for the letters in the expression except for functions. This is also the default in EqEd, but sometimes you might need to write a word or sentence, and then you can use the Mode gadget. It lets you select between three modes:

MathMode: italics-font and default mode.

TextMode: no italic letters - use for written words.

BoldMode: Uses bold letters - use for vectors for instance.

If no block is selected, choosing a mode doesn't appear to have an effect, but when you start to write the letters will correspond to the chosen mode. When you move about in the expression, the mode gadget changes to reflect the mode of the symbol to left of the cursor, and writing will be in the same mode, unless another is selected.

If a block is selected, the whole block will become the mode you choose in the mode block.

The mode command is also available in the Textmode

, Mathmode and Boldmode menus. This gives keyboard shortcuts.

#### <span id="page-13-0"></span>**1.12 EqEd.guide/Font**

Font

 $=$  $=$  $=$  $=$ 

This works as the

Mode

gadget except this switches between roman letters and greek letters. When greek is selected, greek letters can be entered by pressing the key, which represent the roman letter that corresponds to the greek letter.

It doesn't operate on blocks, though, as that has little value.

If a single greek letter is used often between roman letters, you can use the

Set Key

to redefine a key to give that letter. Entering that won't change the font, so you can enter the greek letter without having change the mode at all (normally you would have to change font twice!)

The font command is also available in the Roman and Greek menus.

## <span id="page-13-1"></span>**1.13 EqEd.guide/Editing Area**

Editing Area

============

This is were it all happens. This is were the entered expression is displayed, as you enter it. Expressions is entered using the Keys and

the previously described gadgets. It is also possible to use the mouse for placing the cursor or marking blocks. Clicking somewhere moves the cursor to symbol you clicked on, while pressing the left button somewhere and then drag the mouse across some of the expression will

mark these, just as if you used the Mark  $m \in \{1, 1\}$ 

#### <span id="page-14-0"></span>**1.14 EqEd.guide/Scrollbar**

Scrollbar

=========

If you create very large expressions they might not be fully shown in the

Editing Area

, so methods to scroll the window is needed. One possibility is to move cursor to the edge of the window and beyond, which will cause the window to scroll. When reviewing an entered expression it can be easier to use the vertical and horisontal scrollbars for fast scrolling around the expression and that is basically what they are for.

Note: For some reason the editing area flickers when using arrow bars, but not when using keymovement - I need to find out why as it isn't exactly pretty.

#### <span id="page-14-1"></span>**1.15 EqEd.guide/Keys**

Keys

====

The keyboard is the fastest way to enter something and it therefore gives access to everything except a few of the menus. The input available can be divided into several groups:

Ordinary letters, numbers and such: These are entered using the usual keyboard keys. Remember that greek letters can be assigned to the keyboard using the

Set Key menu.

Movement: This is done using the four arrowkeys. For faster movement use them in while pressing the Shift- or Alt-key.

Editing: Backspace and Del work as they always does.

Tabulator key: This is for entering Multiple columns expressions.

Return key: This is for entering

Multiple lines expressions.

Symbols and functions: These are normally selected with the mouse, but shortcut keys can be made with Set Key

Menus: Most menus has keyboard shortcuts. They are in the standard form: Right-Amiga + key.

Help: Pressing Helpkey will bring up this document and find the appropriate section containing information on the gadget or menu the cursor is placed over.

#### <span id="page-15-0"></span>**1.16 EqEd.guide/Multiple columns**

.

Multiple columns

When using several lines in an expression, see Multiple lines

, it is

often necessary to align parts of lines under each other, for instance having several lines with a "=" in the middle. It is also possible to make very simple tables - this might be expanded heavily in an later version, see

Future

.

Using multiple columns is very simple, just press tab and you will get a new column, which is seperated a little from the prior. When making a new line and pressing tab there, the cursor will be positioned under the beginning of the next column, which means that currently the columns are leftjustified.

## <span id="page-15-1"></span>**1.17 EqEd.guide/Multiple lines**

Multiple lines ==============

================

Some expressions is too large for a single line, or one might want to make some manipulations of the expression and then you need the multiline function. Simply press the Return key and the current line is split in to two at position of the cursor. Joining the lines again is done with Backspace or Del. You have to be on the outmost level of line or the Return key will just work as the arrow down key - this means you can't split a line in the middle of a fraction for instance.

## <span id="page-16-0"></span>**1.18 EqEd.guide/Menus**

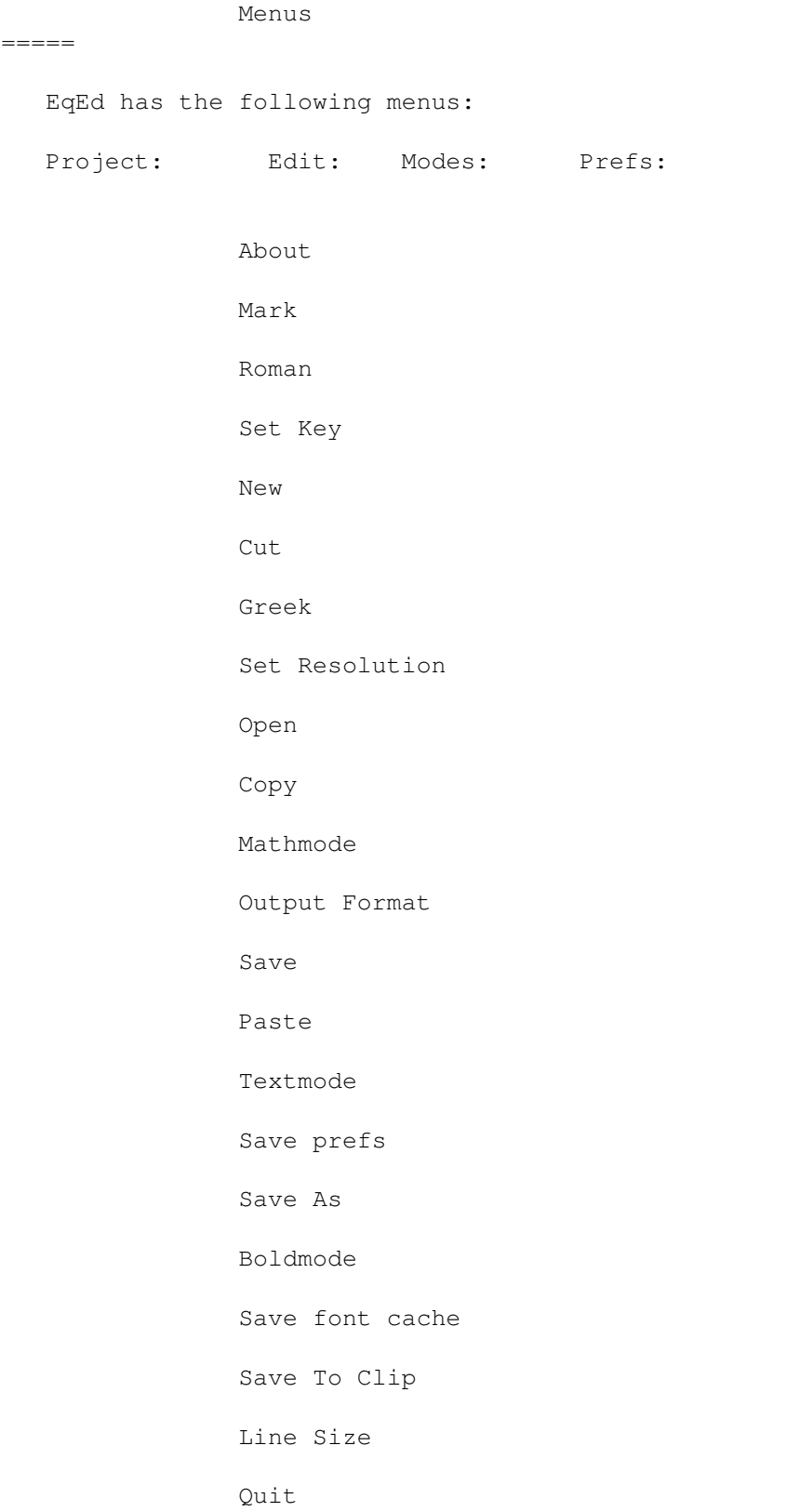

## <span id="page-17-0"></span>**1.19 EqEd.guide/About**

About  $=$ 

Tells who made the program.

## <span id="page-17-1"></span>**1.20 EqEd.guide/New**

New

 $\frac{1}{2}$ 

Erases the current expression after you confirm it.

## <span id="page-17-2"></span>**1.21 EqEd.guide/Open**

Open

 $=$ 

Opens a requester, so you can select an saved expression to be loaded. It can only load expression saved in IFF+Native or Native .

## <span id="page-17-3"></span>**1.22 EqEd.guide/Save**

Save

 $=$ 

The current expression is saved to disk in the format selected in

Output Format . If no name is given to the expression, a requester will be opened.

## <span id="page-18-0"></span>**1.23 EqEd.guide/Save As**

Save As

=======

============

This works as Save

except it always pops up a requester.

## <span id="page-18-1"></span>**1.24 EqEd.guide/Save To Clip**

Save To Clip

Instead of saving the expression on disk, it is possible to save in clipboard unit 0, for direct insertion in a wordprocessor. This is not possible when output is either

PostScript or Native , but then it isn't very useful to save those to the clipboard.

## <span id="page-18-2"></span>**1.25 EqEd.guide/Quit**

Quit ====

Should be obvious.

## <span id="page-18-3"></span>**1.26 EqEd.guide/Mark**

Mark  $====$ This is alternative way of marking a block - see Editing Area for other way. Place the cursor at one end of the part you want to mark, select Mark and move to the end. When the wished block is selected, you can Cut , Copy

or change Mode . Selecting Mark again or entering text while marking will abort the marking!

## <span id="page-19-0"></span>**1.27 EqEd.guide/Cut**

Cut

 $=$  $=$  $=$ 

This one remove an marked block of the expression for later insertion at another point. Insertion is done using Paste . Note that it does not use the usual clipboarddevice as the expression isn't stored in a standard format!

## <span id="page-19-1"></span>**1.28 EqEd.guide/Copy**

Copy

====

Works as

Cut except it doesn't remove anything, it just stores a copy for later insertion.

## <span id="page-19-2"></span>**1.29 EqEd.guide/Paste**

```
Paste
= = = =This inserts an expression previously copied or cut using
                  Copy
                   or
                  C<sub>11</sub><sup>+</sup>
                   . This is nice when having to use the same subexpression several
times!
```
## <span id="page-20-0"></span>**1.30 EqEd.guide/Roman**

Roman ===== Another way of to change Font .

## <span id="page-20-1"></span>**1.31 EqEd.guide/Greek**

=====

 $-$ 

========

========

Another way of to change Font

Greek

## <span id="page-20-2"></span>**1.32 EqEd.guide/Mathmode**

Mathmode

Another way of to change Mode

## <span id="page-20-3"></span>**1.33 EqEd.guide/Textmode**

Textmode

Another way of to change Mode

## <span id="page-20-4"></span>**1.34 EqEd.guide/Boldmode**

Boldmode

Another way of to change Mode

#### <span id="page-21-0"></span>**1.35 EqEd.guide/Line Size**

Line Size =========

=======

When entering an expressions the font gets smaller and smaller the deeper the expression is nested in fractions, root... This might not always look quit good, and the four submenus allows to override the default choice of font size. Selecting one of the font sizes will change the current part of expression and any level under it accordingly. Try it and you will understand immediately.

#### <span id="page-21-1"></span>**1.36 EqEd.guide/Set Key**

Set Key

Using the toolbars can be bothersome when having to enter the same symbol or function several times, so it is possible to make your own shortcut keys. Start by selecting the Set Key menu. Now the title of the window changes to "Press key to set". Hold down the shifts, alts and so on that you want to have and press the key you want to program. Note that right shift is different from left shift! Again the title changes to "Choose symbol for key". Now either choose a function, a symbol or press a letter. Title will change back to default. If you selected a symbol or function pressing the shortcut key will enter that symbol or function at the cursor. If you selected a letter, the letter will be entered, but in the

Font and Mode which was active when the shortcut key was entered!

Example:

==============

You want to enter an expression with lots of phi's, so you want to place that on right alt-f. Start by changing to greek font. Select Set Key. Hold right alt down and press f. Press f to get the phi programmed. Now every time you need a phi just press alt-f.

The shortcut keys are saved using Save prefs .

## <span id="page-21-2"></span>**1.37 EqEd.guide/Set Resolution**

Set Resolution

The equations can be rendered to any size, but the program needs to know what size you need, and selecting this menu will open a window were you can do just that.

Screenresolution tells what resolution to use in the window. Most wordprocessors use something like 80x75 DPI, but in order to see the smallfont, something larger might be better.

Printerresolution is for saving in IFF format. This should be set to the same resolution as the maximum of what the printer can handle. If you're not using IFF-format but LaTex or PostScript this should be set to the same as the screenresolution for faster fontcache saving - see Save font cache

Font point size is the size of the font in the same units as used in most wordprocessors, that's about 1/72 inch. Use the same size as you use in the document.

#### <span id="page-22-0"></span>**1.38 EqEd.guide/Output Format**

.

EqEd can save in five different formats - see the appropriate submenu:

> IFF Native LaTex IFF+Native

PostScript

## <span id="page-22-1"></span>**1.39 EqEd.guide/IFF**

IFF

 $=$ 

The expression is saved as black and white bitplane, for inclusion in all wordprocessors - remember to use Set Resolution before saving so that it is saved in the right resolution.

## <span id="page-23-0"></span>**1.40 EqEd.guide/Native**

Native

 $=$ 

Saved so that it can be read again by the program, and reedited. It is necessary to save such a file for every expression, if you want to change your expression later - see IFF+Native though.

## <span id="page-23-1"></span>**1.41 EqEd.guide/LaTex**

LaTex  $=$ 

EqEd tries to save it for inclusion in a LaTex document so that it will look like the display.

## <span id="page-23-2"></span>**1.42 EqEd.guide/IFF+Native**

IFF+Native ========== As IFF but the Native format is embedded in the file, so that you can reload the file directly. You won't need to save a seperate native file, but some programs might not like the file - I haven't met any problems yet.

## <span id="page-23-3"></span>**1.43 EqEd.guide/PostScript**

PostScript

==========

Save as an encapsulated postscript file (EPS) for inclusion in

modern wordprocessors. Suggested save method for highquality output.

#### <span id="page-24-0"></span>**1.44 EqEd.guide/Save prefs**

Save prefs ========== This saves you shortcut keys made with Set Key and resolution set by Set Resolution into a file called EqEd.config in EqEd's home directory.

#### <span id="page-24-1"></span>**1.45 EqEd.guide/Save font cache**

Save font cache

===============

This will renderer the fonts once and for all and save them on disk! You must set the right resolutions first in Set Resolution before saving. Also make sure to have plenty of free space on the partition where EqEd is placed (at least 1MB). After the cache has been saved you can delete the file "EqEdCache.printer" if you're not going to save in

IFF

.

format and/or the file "EqEdCache.ps" if you are not going to use

PostScript

It is possible to use EqEd without fontcache but it takes forever to start it (at least if you don't have a couple of extremely fast math-processors in the machine!).

## <span id="page-24-2"></span>**1.46 EqEd.guide/AREXX**

AREXX

=====

I'm afraid there doesn't exist any AREXX commands yet, since I don't know which commands is needed to integrate it into a wordprocessor. I need help on this one! Please mail suggestions.

#### <span id="page-25-0"></span>**1.47 EqEd.guide/Future**

Future ======

EqEd is by no means close to being finished. I have a lot of things I want to put in it before reaching the version 1.00, which won't be a betarelease. I'm releasing this as a public betaversion, because I want to get some feedback from people who would actually need to include expressions in the documents.

Here is a list of some of the things on my ToDo-list.

Improve LaTex output.

Finish the scalable parenthesises.

Include previewimages in postscript output - I know FinalWriter supports this.

Different spacewidth depending on the chars it is between - like in LaTex.

Mores symbols and different "lines" over characters, for instance a vector line.

Better errorhandling - saving and especially the fontrenderer can give some strange errors.

Make it possible to make real tables with left/right justifiing and lines between the columns.

More functions which operate on blocks.

Look at the lengths and thickness of lines in fractions and roots.

Userdefineable toolbar or toolwindow.

Clip with often used subexpression or just a simple macrofunction.

A function to list userdefined keys.

Make it respond to commodity commands.

AREXX commands.

Undo function. Might just be simple undo or it might remember whole sequences

Improve the overall speed.

Localize all texts and perhaps manuals.

========

Use Installer to handle installation of fontcache and such. Improve manual. Please mail me any suggestion I can add to the list.

#### <span id="page-26-0"></span>**1.48 EqEd.guide/Register**

Register

As this is a betarelease there is no shareware fee, and currently I have no intention of putting one on the final version. I do, however, ask you to register by sending me (see

The Author

) your name, address, machine and most importantly your opinions, suggestions and bugreports. This allows me to see if anybody at all is interested and gives me maximum amount of feedback. Please write as much as you can, ranging from hating MUI, wanting exponents a pixel higher to new output formats and AREXX-commands.

## <span id="page-26-1"></span>**1.49 EqEd.guide/The Author**

The Author ========== I, Brian Aagaard Petersen, has written most of the program. The fontrenderer was taken from the X11 - see Copyright - and the IFF-save routines were taken from the "newiff.lha" package on Aminet. It also uses MUI . My email adress for those who is able to send mail on internet is: aagaard@fys.ku.dk and if you are not so fortunate, my snailmail adress is: Brian Petersen Brydes Alle 23, room 434 2300 Copenhagen S Denmark All email will certainly be answered, but snailmail it might take some time. Mail received during Christmas, 22. December to 1. January, might not be answered until after the 1. January.

#### <span id="page-27-0"></span>**1.50 EqEd.guide/MUI**

MUI  $=$  $=$  $=$  $=$ 

This application uses

MUI - MagicUserInterface

(c) Copyright 1993/94 by Stefan Stuntz

MUI is a system to generate and maintain graphical user interfaces. With the aid of a preferences program, the user of an application has the ability to customize the outfit according to his personal taste.

MUI is distributed as shareware. To obtain a complete package containing lots of examples and more information about registration please look for a file called "muiXXusr.lha" (XX means the latest version number) on your local bulletin boards or on public domain disks.

If you want to register directly, feel free to send

DM 30.- or US\$ 20.-

to

Stefan Stuntz

Eduard-Spranger-Straße 7

80935 München

GERMANY

Note that it is not necessary to register MUI to use EqEd, but you should consider it as being able to save change will let EqEd look a lot nicer. In my opinion MUI is worth it also without my superb ( :-) ) program!

#### <span id="page-27-1"></span>**1.51 EqEd.guide/Program history**

```
Program history
===============
```
This describes the changes made to EqEd between the different releases:

------------------------------------------------------------------

EqEd v0.91 released mid December 1994 - betaversion, public release

New features:

Added progress indicator to fontrenderer - now you know the machine is working.

Added Set resolution and cachesave when starting without a config-file.

Updated:

Bugfixes:

Fixed placement of symbol limits.

Changed the background of symbols to colour 0. Now the symbols doesn't disappear with some MUI-settings.

Hardcoded the background of editing area to be SHINE.

Fixed error in Latex output of scalable parenthesises.

Changed nativeformat a bit - the old gave errors in LaTex-output.

Fixed placement of cursor at end of scalable parenthesis.

Fixed display error when line began with empty exponent/index.

------------------------------------------------------------------

EqEd v0.90 released beginning of December 1994 - betaversion internal release

New features:

Editing window scrolls when cursor reaches border.

Added scalable parenthesis - not finished yet.

Added movement to shift-up/down and alt-left/right.

Postscript output.

Use adobe type 1 fonts instead of intellifont. This increased requirements considerably, but allowed postscript output and speedimprovement.

Added fontcache to avoid waiting on the fontrender.

Added online help. Pressing help on gadget or menu brings up this manual.

Added a real manual.

Updated:

Fractions, roots and exponents moved from hardcoded key to toolbar. Set key expanded to include functions and keys. Added menu which allows to change the line size. Toolbar symbols was implemented as pictures instead of font. Removed bold italics mode. Changes resolution window. Now screenresolution is entered in DPI. It can now look nice on both hires and medres screens. Linesizes in roots and fractions scales with the resolution.

Moved exponents up a bit.

Bugfixes:

Mouse can now place cursor at the rightmost character in a root.

Fixed Latex output errors with specialsymbols as  $\S \setminus \ldots$ 

Removed serious bug in Cut function.

Might have fixed enforcer hit from functions-popup (I have an 68EC030 so I cannot check)

------------------------------------------------------------------

EqEd first release had version 1.0 at someplaces and 0.5 at others. This was an fault has changed. It was released October 1994 as preview version to a few people. Things changing before this wasn't written down!